## YouTestMe

Finish test and finish section dialogs

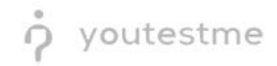

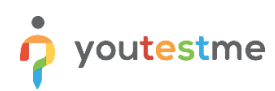

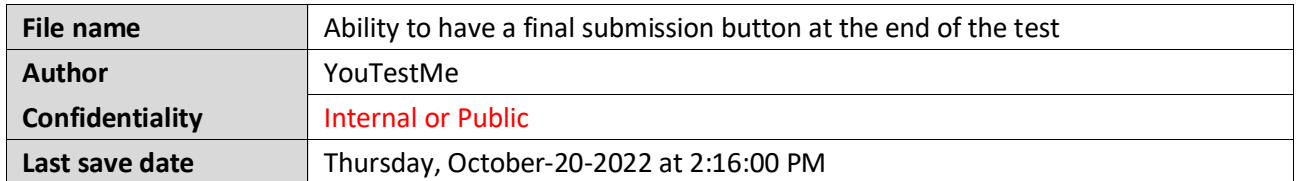

## **Table of Contents**

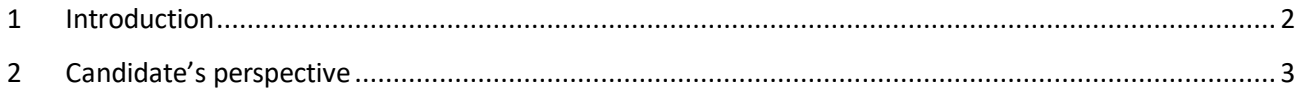

## <span id="page-1-0"></span>**1 Introduction**

This document explains how to achieve the following requirement:

• Ability to have a final submission button at the end of the test. (ensures the candidate has completed all testing requirements and alleviates the chance of a candidate not getting credit due to lack of a test section (if a multiple-section exam).

## <span id="page-2-0"></span>**2 Candidate's perspective**

When the candidate takes the test with sections, they will have two buttons available:

- 1. **Finish section**.
- 2. **Finish test**.

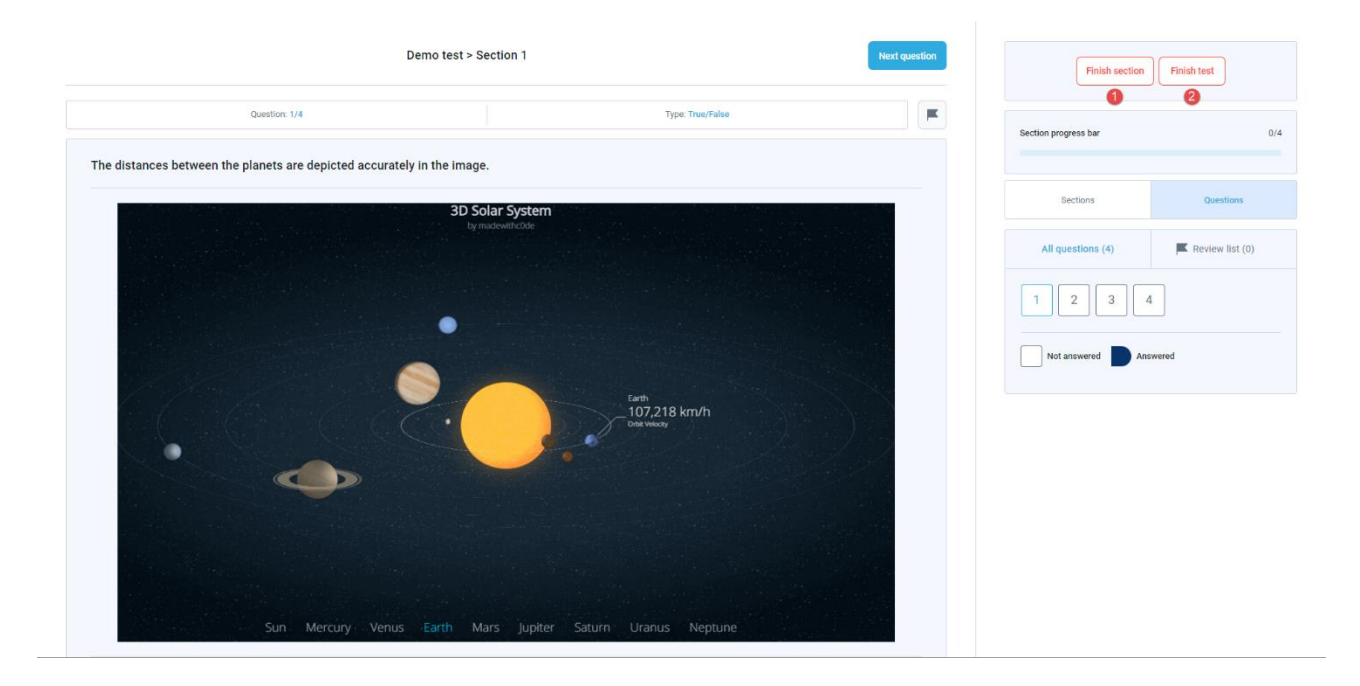

By clicking on either of these two buttons, the candidate will receive a confirmation dialogue with information on unanswered questions.

If the candidate clicks on the **Finish section** button, the following dialog will appear:

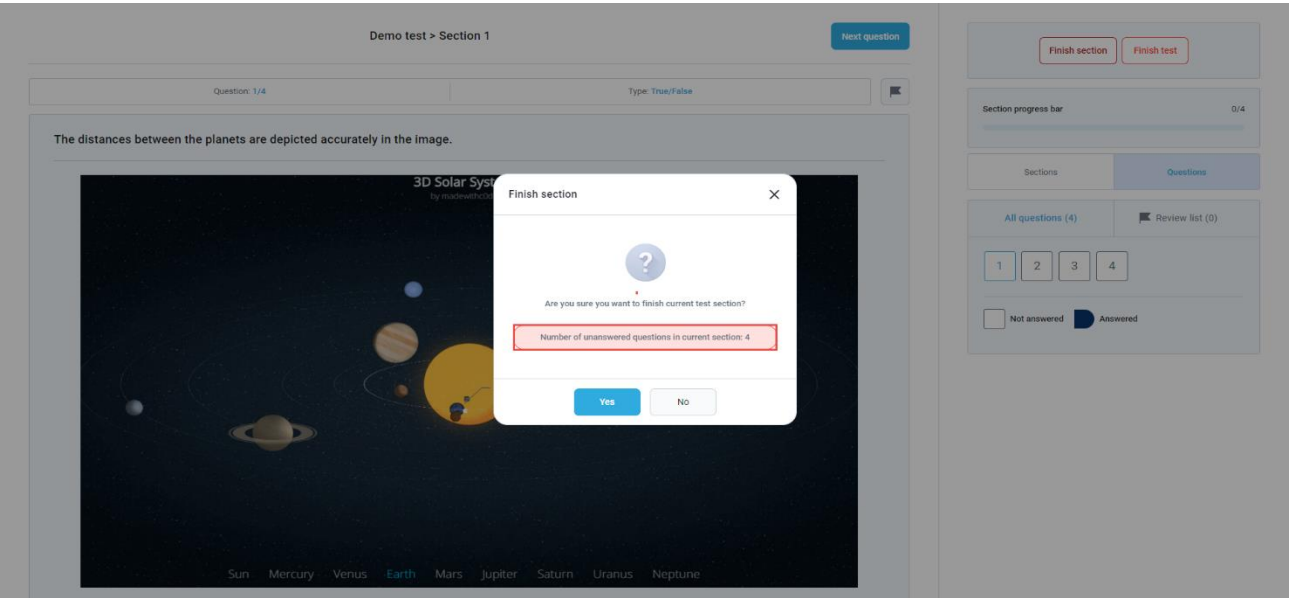

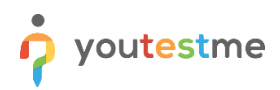

If the candidate clicks on the **Finish test** button, the following dialog will appear:

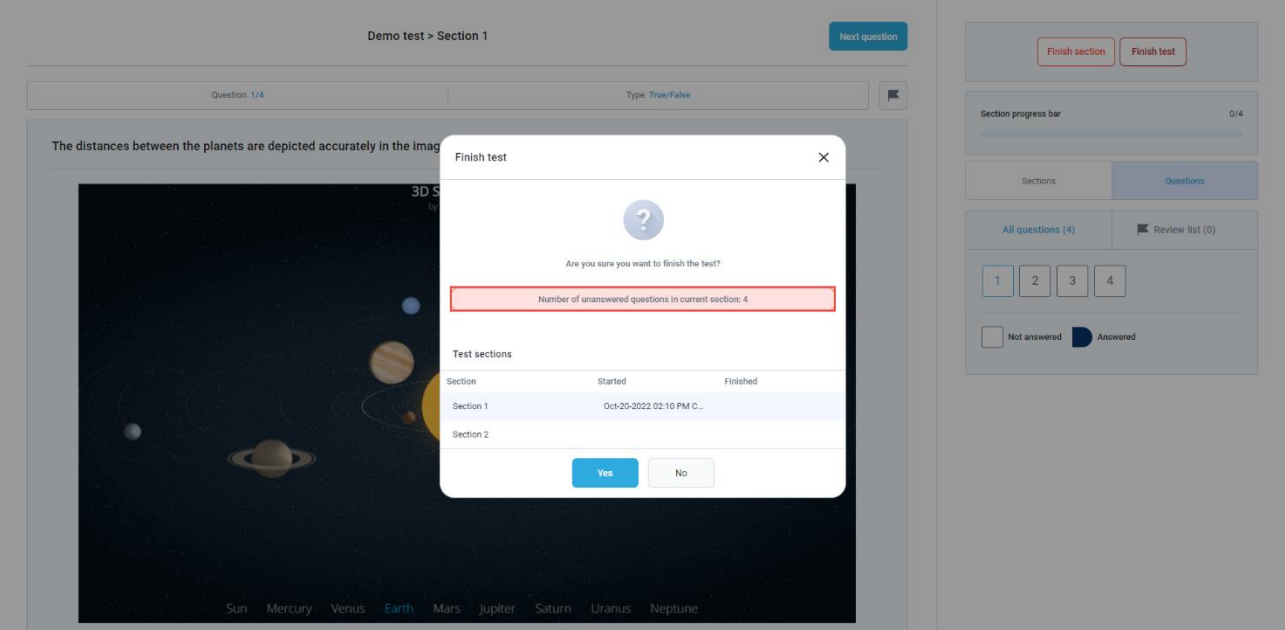